## 売上一覧編集

売上一覧編集では、条件に一致する複数の売上伝票を一覧表示し日数や単価、金額などを まとめて変更できます。

## Point

- ・ 下記の売上伝票は表示対象外です。
	- ・ 消費税伝票
	- ・ 売上日が運用設定の入力可能年月日範囲外の伝票
	- ・ 請求確定済み範囲の伝票
	- ・ 会社決算で作成された伝票
	- ・ 担当者に他事業所の変更権限がない場合の他事業所伝票
	- ・ 一括or日極一括の継続伝票(返却含む)
- ・ 売上入力では更新時のチェックで下記のような違いがあります。
	- 数量や金額の0チェック、符号警告は行いません。(値引伝区でプラス金額など)
	- ・ 数量を変更できないため、在庫チェックは行いません。
	- 原価を表示、入力しないため原価割れチェックは行いません。
	- ・ 税率は取得しません。表示している伝票の登録後に新しい税率が登録されていても 読み込み時の税率のままで計算します。
	- ・ 原価の再計算は行いません。
- ・ 表示から更新の間に売上伝票が別処理から更新されている場合は、その伝票は更新されません。 処理は続行し、他の伝票は更新されます。
- ・ 売上伝票No、売上明細行No順に表示されます。
- ・ 伝票の追加・削除および行の追加・削除はできません。
- 1) 入力手順
	- ① 検索条件を指定して、検索ボタンをクリックします。

検索条件には、伝票の事業所以外のいずれかを必ず指定してください。

② 伝票No順に売上伝票が表示されます。

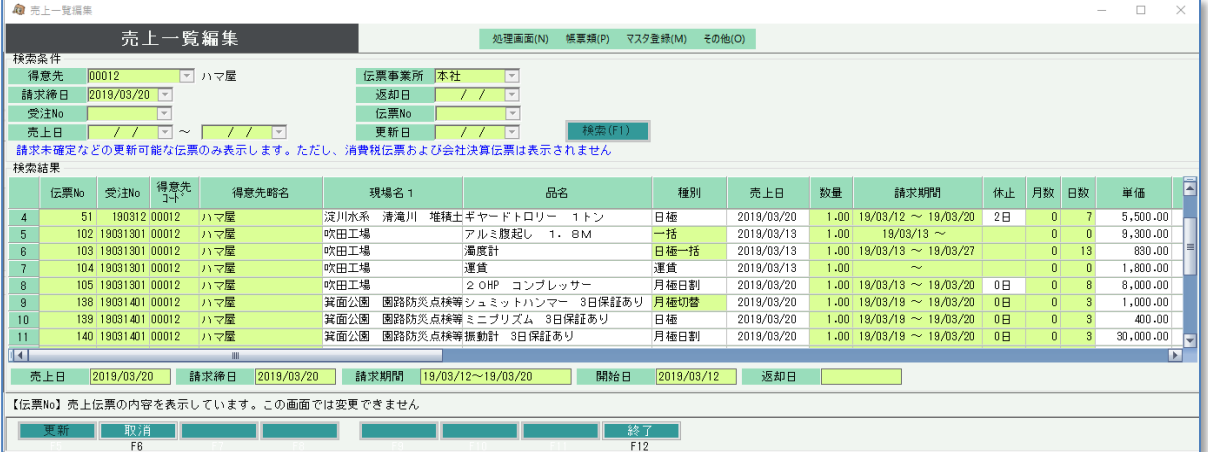

- ・ 休止日、単価、品名などを修正できます。
- ・ 現場コードや売上日など、基本情報の項目は伝票1行目のみ変更できます。
- ③ 更新ボタンをクリックすると入力した内容で更新されます。

2) 項目の表示/非表示、スキップの設定

検索結果に表示される一部の項目は、伝票設定画面から表示/非表示を設定できます。 また、Enterキーで移動する場合にその項目をスキップするかどうかも伝票設定画面で指定できます。

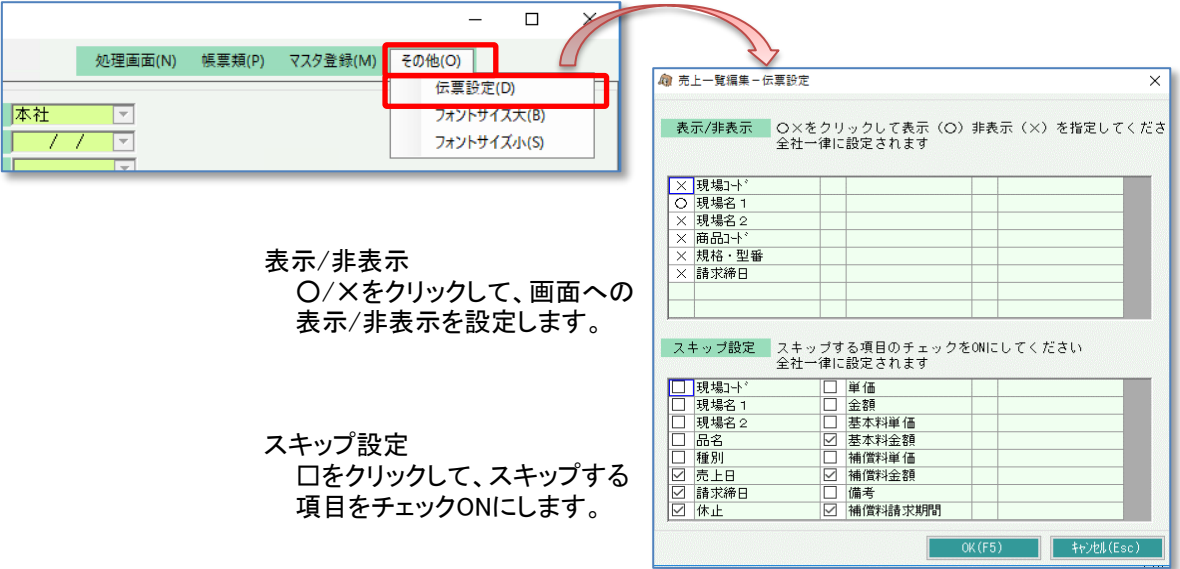

## 3) 項目別の説明

現場コード

- ・ 現場コードを指定すると、現場名1、2が設定されます。
- 売上日
	- ・ 売上日を変更すると、得意先の設定に従って請求締日が変更されます。

種別

- ・ 一括、日極一括、月極切替、滅失の種別は変更できません。
- ・ レンタル系の種別は 日極⇔月極⇔月極日割 間で相互に変更可能です。
- ・ 販売系(販売、作業、燃料など)の種別は販売系の種別どうしで相互に変更可能です。
- ・ レンタル系の種別を変更した場合
	- ・日極は日単価を、月極・月極日割は月単価を単価欄に表示します。
	- ・月極に変更した場合は休止をクリアします。日極・月極日割の選択では休止は変更されません。 ・金額が再計算されます。

休止

- ・ 売上入力と同様に、受注で保証日数が指定されている場合は休止日を設定できません。
- ・ 日極、月極日割、月極切替のみ指定できます。
- ・ 休止日を変更すると、日数(月極切替では月数も)が自動計算され、金額が再計算されます。
- 単価、基本料単価、補償料単価
	- ・ 変更すると金額が再計算されます。
- 基本料単価、基本料金額
	- ・ 初月のレンタル伝票のみ入力できます。

補償料単価、補償料金額

- ・ レンタルの明細のみ入力できます。
- ・ 補償料単価は商品マスタの補償料タイプが「定額」の場合のみ入力できます。

補償料請求期間、補償日数

- ・ 商品マスタの補償料タイプが「定額」の場合のみ入力できます。
- ・ 補償料請求期間を変更すると補償日数が自動算出されます。
- 伝票No、受注No、得意先コード、得意先略名、請求期間、数量 ・ 変更できません。